# **TriCorps Training Website – How to Access 03/18/2024**

At TriCorps, we are committed to ensuring that every team member starts their journey with the knowledge and resources they need to excel. Our Orientation Training is designed to provide essential information and resources to help you succeed in your role. Each TriCorps employee must complete this training.

# **Key Highlights of our Orientation Training:**

- Comprehensive Video Content: Please watch our engaging and informative videos that cover a wide range of topics related to our company, culture, policies, and procedures. These videos are your gateway to understanding some of the core aspects of our organization.
- Interactive Quizzes: After watching the videos, don't forget to take our short quizzes! These quizzes are a fun and effective way to reinforce what you've learned and test your knowledge. They'll help ensure you're well-prepared for your responsibilities.

By completing our Orientation Training, you'll be better equipped to contribute to our team and provide exceptional service to our clients. Thank you for taking the time to invest in your personal and professional growth. We are excited to have you on board and look forward to your success here at TriCorps!

### **Accessing our training website: www.tricorpstraining.com:**

Open your web browser (e.g., Google Chrome, Mozilla Firefox, Safari). In the address bar, type "tricorpstraining.com" and press Enter.

# **Navigating to the Registration Page:**

- Once the website loads, look for the "Register Here" button on the homepage. It is under the "WELCOME TO THE TRICORPS TRAINING SITE"
- Click the "Register Here" button to proceed to the registration page.

# **Filling Out the Registration Form:**

On the registration page, officers will be prompted to complete a form with the required information.

- First & Last Name
- Email
- Password *(make sure this is a strong password to keep your info safe!)*
- Remember to double-check the information you've entered before proceeding.
- Click "Submit."

#### **Completing the Registration Process:**

**You will receive an email from "wordpress@tricorpstraining.com"** to verify the email address you provided during registration. Please follow the instructions in the email to

proceed to the training site. If you don't see this email after registration, check your junk/spam folder. In the email, you'll receive this link: <https://tricorpstraining.com/wp-login.php>

• Please use your username (email) and the password you created during registration to log in.

### **Logging in:**

• Once you have successfully logged in. You see a profile page that looks like this (below):

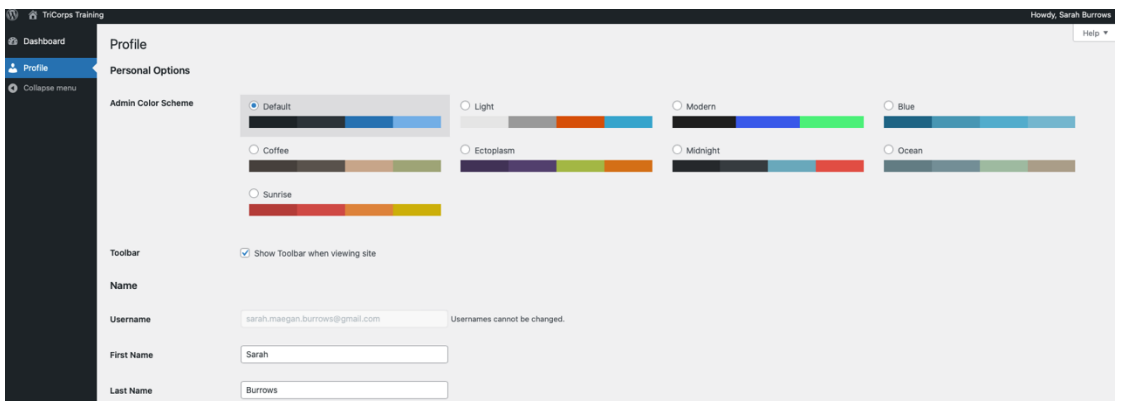

• Select "TriCorps Training" at the very top left corner of your webpage. This will take you to the home page of the TriCorps training site.

# **Accessing the Orientation Training Course:**

- Select "Courses" in the menu of the web page.
- Click on the "Orientation Training" module
	- o This page will direct you to the training materials you are required to complete. On this page, you'll find detailed instructions on how to watch each video and complete the associated quizzes. It's important to note that you must watch all the videos and successfully pass each quiz to qualify for the completion certificate.

#### **Completion Certificate**

Once you have successfully completed the Orientation Training Module, you'll receive a completion certificate. Please email that certificate to your supervisor and [training@tricorps.com.](mailto:training@tricorps.com) We will make sure to store this completion certificate in your personnel file. Please let us know if you would like a printed copy of your certificate, and we'll send one to your address on file.

#### **Need Help?**

If you encounter any issues during the registration process or need further assistance, please contact [training@tricorps.com](mailto:training@tricorps.com) or call 405.621.9006 for help.